# **sparkly Documentation**

*Release 2.8.2*

**Tubular**

**Jun 12, 2020**

#### Contents

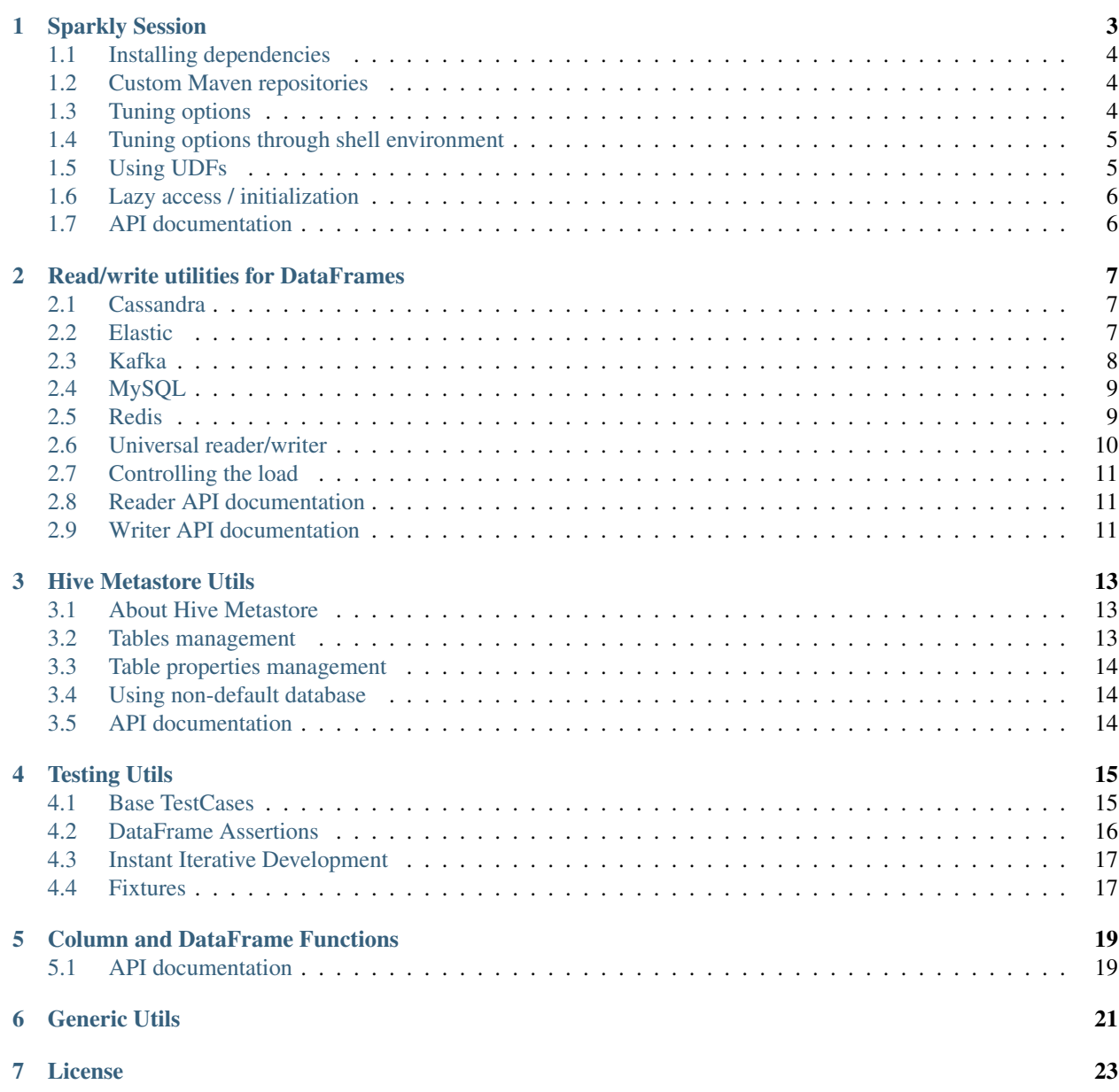

#### [8 Indices and tables](#page-32-0) 29

Sparkly is a library that makes usage of pyspark more convenient and consistent.

A brief tour on Sparkly features:

```
# The main entry point is SparklySession,
# you can think of it as of a combination of SparkSession and SparkSession.builder.
from sparkly import SparklySession
# Define dependencies in the code instead of messing with `spark-submit`.
class MySession(SparklySession):
    # Spark packages and dependencies from Maven.
   packages = [
        'datastax:spark-cassandra-connector:2.0.0-M2-s_2.11',
        'mysql:mysql-connector-java:5.1.39',
    ]
   # Jars and Hive UDFs
   jars = ['/path/to/brickhouse-0.7.1.jar'],
   udfs = {
        'collect_max': 'brickhouse.udf.collect.CollectMaxUDAF',
    }
spark = MySession()
# Operate with interchangeable URL-like data source definitions:
df = spark.read_ext.by_url('mysql://<my-sql.host>/my_database/my_database')
df.write_ext('parquet:s3://<my-bucket>/<path>/data?partition_by=<field_name1>')
# Interact with Hive Metastore via convenient python api,
# instead of verbose SQL queries:
spark.catalog_ext.has_table('my_custom_table')
spark.catalog_ext.get_table_properties('my_custom_table')
# Easy integration testing with Fixtures and base test classes.
from pyspark.sql import types as T
from sparkly.testing import SparklyTest
class TestMyShinySparkScript(SparklyTest):
   session = MySession
   fixtures = [
       MysqlFixture('<my-testing-host>', '<test-user>', '<test-pass>', '/path/to/
˓→data.sql', '/path/to/clear.sql')
   ]
  def test_job_works_with_mysql(self):
     df = self.spark.read_ext.by_url('mysql://<my-testing-host>/<test-db>/<test-
˓→table>?user=<test-usre>&password=<test-password>')
     res_df = my_shiny_script(df)
      self.assertRowsEqual(
        res_df.collect(),
         [T.Row(fieldA='DataA', fieldB='DataB', fieldC='DataC')],
      )
```
#### **Sparkly Session**

<span id="page-6-0"></span>SparklySession is the main entry point to sparkly's functionality. It's derived from SparkSession to provide additional features on top of the default session. The are two main differences between SparkSession and SparklySession:

- 1. SparklySession doesn't have builder attribute, because we prefer declarative session definition over imperative.
- 2. Hive support is enabled by default.

The example below shows both imperative and declarative approaches:

```
# PySpark-style (imperative)
from pyspark import SparkSession
spark = SparkSession.builder\
   .appName('My App')\
    .master('spark://')\
    .config('spark.sql.shuffle.partitions', 10)\
    .getOrCreate()
# Sparkly-style (declarative)
from sparkly import SparklySession
class MySession(SparklySession):
   options = {
       'spark.app.name': 'My App',
        'spark.master': 'spark://',
        'spark.sql.shuffle.partitions': 10,
    }
spark = MySession()
# In case you want to change default options
spark = MySession({'spark.app.name': 'My Awesome App'})
# In case you want to access the session singleton
spark = MySession.get_or_create()
```
#### <span id="page-7-0"></span>**1.1 Installing dependencies**

Why: Spark forces you to specify dependencies (spark packages or maven artifacts) when a spark job is submitted (something like spark-submit  $-\text{packages} = \ldots$ ). We prefer a code-first approach where dependencies are actually declared as part of the job.

For example: You want to read data from Cassandra.

```
from sparkly import SparklySession
class MySession(SparklySession):
    # Define a list of spark packages or maven artifacts.
   packages = [
        'datastax:spark-cassandra-connector:2.0.0-M2-s_2.11',
    ]
# Dependencies will be fetched during the session initialisation.
spark = MySession()
# Here is how you now can access a dataset in Cassandra.
df = spark.read_ext.by_url('cassandra://<cassandra-host>/<db>/<table>?
˓→consistency=QUORUM')
```
### <span id="page-7-1"></span>**1.2 Custom Maven repositories**

Why: If you have a private maven repository, this is how to point spark to it when it performs a package lookup. Order in which dependencies will be resolved is next:

- Local cache
- Custom maven repositories (if specified)
- Maven Central

For example: Let's assume your maven repository is available on: [http://my.repo.net/maven,](http://my.repo.net/maven) and there is some spark package published there, with identifier: *my.corp:spark-handy-util:0.0.1* You can install it to a spark session like this:

```
from sparkly import SparklySession
class MySession(SparklySession):
    repositories = ['http://my.repo.net/maven']
   packages = ['my.corp:spark-handy-util:0.0.1']
spark = MySession()
```
### <span id="page-7-2"></span>**1.3 Tuning options**

Why: You want to customise your spark session.

For example:

- spark.sql.shuffle.partitions to tune shuffling;
- hive.metastore.uris to connect to your own HiveMetastore;

• spark.hadoop.avro.mapred.ignore.inputs.without.extension package specific options.

```
from sparkly import SparklySession
class MySession(SparklySession):
   options = {
        # Increase the default amount of partitions for shuffling.
        'spark.sql.shuffle.partitions': 1000,
        # Setup remote Hive Metastore.
        'hive.metastore.uris': 'thrift://<host1>:9083,thrift://<host2>:9083',
        # Ignore files without `avro` extensions.
        'spark.hadoop.avro.mapred.ignore.inputs.without.extension': 'false',
    }
# You can also overwrite or add some options at initialisation time.
spark = MySession({'spark.sql.shuffle.partitions': 10})
```
### <span id="page-8-0"></span>**1.4 Tuning options through shell environment**

Why: You want to customize your spark session in a way that depends on the hardware specifications of your worker (or driver) machine(s), so you'd rather define them close to where the actual machine specs are requested / defined. Or you just want to test some new configuration without having to change your code. In both cases, you can do so by using the environmental variable PYSPARK\_SUBMIT\_ARGS. Note that any options defined this way will override any conflicting options from your Python code.

For example:

- spark.executor.cores to tune the cores used by each executor;
- spark.executor.memory to tune the memory available to each executor.

```
PYSPARK SUBMIT ARGS='--conf "spark.executor.cores=32" --conf "spark.executor.
˓→memory=160g"' \
    ./my_spark_app.py
```
# <span id="page-8-1"></span>**1.5 Using UDFs**

Why: To start using Java UDF you have to import JAR file via SQL query like add jar  $\ldots$ /path/to/file and then call registerJavaFunction. We think it's too many actions for such simple functionality.

For example: You want to import UDFs from [brickhouse library.](https://github.com/klout/brickhouse)

```
from pyspark.sql.types import IntegerType
from sparkly import SparklySession
def my_own_udf(item):
    return len(item)
class MySession(SparklySession):
    # Import local jar files.
    jars = [
```

```
'/path/to/brickhouse.jar'
    ]
    # Define UDFs.
   udfs = \{'collect_max': 'brickhouse.udf.collect.CollectMaxUDAF', # Java UDF.
        'my_udf': (my_own_udf, IntegerType()), # Python UDF.
    }
spark = MySession()
spark.sql('SELECT collect_max(amount) FROM my_data GROUP BY ...')
spark.sql('SELECT my_udf(amount) FROM my_data')
```
### <span id="page-9-0"></span>**1.6 Lazy access / initialization**

Why: A lot of times you might need access to the sparkly session at a low-level, deeply nested function in your code. A first approach is to declare a global sparkly session instance that you access explicitly, but this usually makes testing painful because of unexpected importing side effects. A second approach is to pass the session instance explicitly as a function argument, but this makes the code ugly since you then need to propagate that argument all the way up to every caller of that function.

Other times you might want to be able to glue together and run one after the other different code segments, where each segment initializes its own sparkly session, despite the sessions being identical. This situation could occur when you are doing investigative work in a notebook.

In both cases, SparklySession.get\_or\_create is the answer, as it solves the problems mentioned above while keeping your code clean and tidy.

For example: You want to use a read function within a transformation.

```
from sparkly import SparklySession
class MySession(SparklySession):
   pass
def my_awesome_transformation():
   df = read_dataset('parquet:s3://path/to/my/data')
   df2 = read_dataset('parquet:s3://path/to/my/other/data')
    # do something with df and df2...
def read_dataset(url):
    spark = MySession.get_or_create()
   return spark.read_ext.by_url(url)
```
### <span id="page-9-1"></span>**1.7 API documentation**

#### **Read/write utilities for DataFrames**

<span id="page-10-0"></span>Sparkly isn't trying to replace any of existing storage connectors. The goal is to provide a simplified and consistent api across a wide array of storage connectors. We also added the way to work with *[abstract data sources](#page-13-0)*, so you can keep your code agnostic to the storages you use.

### <span id="page-10-1"></span>**2.1 Cassandra**

Sparkly relies on the official spark cassandra connector and was successfully tested in production using version *2.4.0*.

For using overwrite mode, it is needed to specify confirm.truncate as true. Otherwise, use append mode to update existing data.

```
from sparkly import SparklySession
class MySession(SparklySession):
    # Feel free to play with other versions
   packages = ['datastax:spark-cassandra-connector:2.4.0-s_2.11']
spark = MySession()
# To read data
df = spark.read_ext.cassandra('localhost', 'my_keyspace', 'my_table')
# To write data
df.write_ext.cassandra('localhost', 'my_keyspace', 'my_table')
```
### <span id="page-10-2"></span>**2.2 Elastic**

Sparkly relies on the official elastic spark connector and was successfully tested in production using version *6.5.4*.

```
https://spark-packages.org/package/elastic/elasticsearch-hadoop
Configuration https://www.elastic.co/guide/en/elasticsearch/hadoop/5.1/configuration.html
from sparkly import SparklySession
class MySession(SparklySession):
    # Feel free to play with other versions
    packages = ['org.elasticsearch:elasticsearch-spark-20_2.11:6.5.4']
```

```
spark = MySession()
# To read data
df = spark.read_ext.elastic('localhost', 'my_index', 'my_type', query='?q=awesomeness
˓→')
# To write data
df.write_ext.elastic('localhost', 'my_index', 'my_type')
```
### <span id="page-11-0"></span>**2.3 Kafka**

Sparkly's reader and writer for Kafka are built on top of the official spark package for Kafka and python library [kafka](https://github.com/dpkp/kafka-python)[python](https://github.com/dpkp/kafka-python) . The first one allows us to read data efficiently, the second covers a lack of writing functionality in the official distribution.

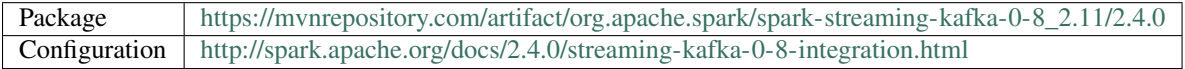

Note:

- To interact with Kafka, sparkly needs the kafka-python library. You can get it via: ` pip install sparkly[kafka] `
- Sparkly was tested in production using Apache Kafka 0.10.x.

```
import json
from sparkly import SparklySession
class MySession(SparklySession):
   packages = [
        'org.apache.spark:spark-streaming-kafka-0-8_2.11:2.4.0',
    ]
spark = MySession()
# To read JSON messaged from Kafka into a dataframe:
   1. Define a schema of the messages you read.
df_schema = StructType([
   StructField('key', StructType([
        StructField('id', StringType(), True)
   ])),
    StructField('value', StructType([
        StructField('name', StringType(), True),
        StructField('surname', StringType(), True),
    ]))
])
    2. Specify the schema as a reader parameter.
df = hc.read_ext.kafka(
    'kafka.host',
    topic='my.topic',
    key_deserializer=lambda item: json.loads(item.decode('utf-8')),
```

```
value_deserializer=lambda item: json.loads(item.decode('utf-8')),
    schema=df_schema,
)
# To write a dataframe to Kafka in JSON format:
df.write_ext.kafka(
   'kafka.host',
   topic='my.topic',
   key_serializer=lambda item: json.dumps(item).encode('utf-8'),
    value_serializer=lambda item: json.dumps(item).encode('utf-8'),
)
```
### <span id="page-12-0"></span>**2.4 MySQL**

Basically, it's just a high level api on top of the native [jdbc reader](http://spark.apache.org/docs/2.1.0/api/python/pyspark.sql.html#pyspark.sql.DataFrameReader.jdbc) and [jdbc writer.](http://spark.apache.org/docs/2.1.0/api/python/pyspark.sql.html#pyspark.sql.DataFrameWriter.jdbc)

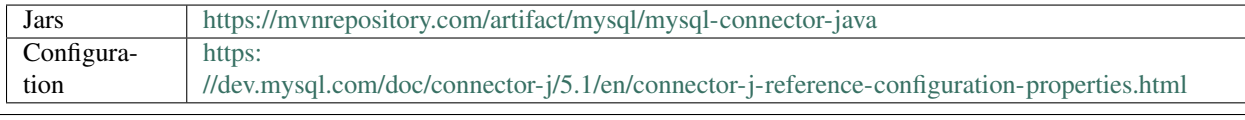

```
from sparkly import SparklySession
from sparkly.utils import absolute_path
class MySession(SparklySession):
    # Feel free to play with other versions.
   packages = ['mysql:mysql-connector-java:6.0.6']
spark = MySession()
# To read data
df = spark.read_ext.mysql('localhost', 'my_database', 'my_table',
                          options={'user': 'root', 'password': 'root'})
# To write data
df.write_ext.mysql('localhost', 'my_database', 'my_table', options={
    'user': 'root',
    'password': 'root',
    'rewriteBatchedStatements': 'true', # improves write throughput dramatically
})
```
### <span id="page-12-1"></span>**2.5 Redis**

Sparkly provides a writer for Redis that is built on top of the official redis python library [redis-py](https://github.com/andymccurdy/redis-py) . It is currently capable of exporting your DataFrame as a JSON blob per row or group of rows.

Note:

• To interact with Redis, sparkly needs the redis library. You can get it via: pip install sparkly[redis]

```
import json
from sparkly import SparklySession
spark = SparklySession()
# Write JSON.gz data indexed by col1.col2 that will expire in a day
df.write_ext.redis(
   host='localhost',
   port=6379,
   key_by=['col1', 'col2'],
   exclude_key_columns=True,
    expire=24 * 60 * 60,
    compression='gzip',
)
```
### <span id="page-13-0"></span>**2.6 Universal reader/writer**

The *DataFrame* abstraction is really powerful when it comes to transformations. You can shape your data from various storages using exactly the same api. For instance, you can join data from Cassandra with data from Elasticsearch and write the result to MySQL.

The only problem - you have to explicitly define sources (or destinations) in order to create (or export) a *DataFrame*. But the source/destination of data doesn't really change the logic of transformations (if the schema is preserved). To solve the problem, we decided to add the universal api to read/write *DataFrames*:

```
from sparkly import SparklyContext
class MyContext(SparklyContext):
   packages = [
        'datastax:spark-cassandra-connector:1.6.1-s_2.10',
        'com.databricks:spark-csv_2.10:1.4.0',
        'org.elasticsearch:elasticsearch-spark_2.10:6.5.4',
    ]
hc = MyContext()
# To read data
df = hc.read_ext.by_url('cassandra://localhost/my_keyspace/my_table?consistency=ONE')
df = hc.read_ext.by_url('csv:s3://my-bucket/my-data?header=true')
df = hc.read_ext.by_url('elastic://localhost/my_index/my_type?q=awesomeness')
df = hc.read_ext.by_url('parquet:hdfs://my.name.node/path/on/hdfs')
# To write data
df.write_ext.by_url('cassandra://localhost/my_keyspace/my_table?consistency=QUORUM&
˓→parallelism=8')
df.write_ext.by_url('csv:hdfs://my.name.node/path/on/hdfs')
df.write_ext.by_url('elastic://localhost/my_index/my_type?parallelism=4')
df.write_ext.by_url('parquet:s3://my-bucket/my-data?header=false')
```
# <span id="page-14-0"></span>**2.7 Controlling the load**

From the official documentation:

Don't create too many partitions in parallel on a large cluster; otherwise Spark might crash your external database systems.

link: [<https://spark.apache.org/docs/2.0.1/api/java/org/apache/spark/sql/DataFrameReader.html>](https://spark.apache.org/docs/2.0.1/api/java/org/apache/spark/sql/DataFrameReader.html)

It's a very good advice, but in practice it's hard to track the number of partitions. For instance, if you write a result of a join operation to database the number of splits might be changed implicitly via *spark.sql.shuffle.partitions*.

To prevent us from shooting to the foot, we decided to add *parallelism* option for all our readers and writers. The option is designed to control a load on a source we write to / read from. It's especially useful when you are working with data storages like Cassandra, MySQL or Elastic. However, the implementation of the throttling has some drawbacks and you should be aware of them.

The way we implemented it is pretty simple: we use *coalesce* on a dataframe to reduce an amount of tasks that will be executed in parallel. Let's say you have a dataframe with 1000 splits and you want to write no more than 10 task in parallel. In such case *coalesce* will create a dataframe that has 10 splits with 100 original tasks in each. An outcome of this: if any of these 100 tasks fails, we have to retry the whole pack in 100 tasks.

[Read more about coalesce](http://spark.apache.org/docs/latest/programming-guide.html#CoalesceLink)

# <span id="page-14-1"></span>**2.8 Reader API documentation**

### <span id="page-14-2"></span>**2.9 Writer API documentation**

#### **Hive Metastore Utils**

#### <span id="page-16-1"></span><span id="page-16-0"></span>**3.1 About Hive Metastore**

The Hive Metastore is a database with metadata for Hive tables.

To configure `SparklySession to work with external Hive Metastore, you need to set hive.metastore.uris option. You can do this via hive-site.xml file in spark config (\$SPARK\_HOME/conf/hive-site.xml):

```
<property>
 <name>hive.metastore.uris</name>
 <value>thrift://<n.n.n.n>:9083</value>
 <description>IP address (or fully-qualified domain name) and port of the metastore
˓→host</description>
</property>
```
or set it dynamically via SparklySession options:

```
class MySession(SparklySession):
   options = {
        'hive.metastore.uris': 'thrift://<n.n.n.n>:9083',
    }
```
### <span id="page-16-2"></span>**3.2 Tables management**

Why: you need to check if tables exist, rename them, drop them, or even overwrite existing aliases in your catalog.

```
from sparkly import SparklySession
spark = SparklySession()
assert spark.catalog_ext.has_table('my_table') in {True, False}
spark.catalog_ext.rename_table('my_table', 'my_new_table')
spark.catalog_ext.create_table('my_new_table', path='s3://my/parquet/data', source=
˓→'parquet', mode='overwrite')
spark.catalog_ext.drop_table('my_new_table')
```
### <span id="page-17-0"></span>**3.3 Table properties management**

Why: sometimes you want to assign custom attributes for your table, e.g. creation time, last update, purpose, data source. The only way to interact with table properties in spark - use raw SQL queries. We implemented a more convenient interface to make your code cleaner.

```
from sparkly import SparklySession
spark = SparklySession()
spark.catalog_ext.set_table_property('my_table', 'foo', 'bar')
assert spark.catalog_ext.get_table_property('my_table', 'foo') == 'bar'
assert spark.catalog_ext.get_table_properties('my_table') == {'foo': 'bar'}
```
*Note* properties are stored as strings. In case if you need other types, consider using a serialisation format, e.g. JSON.

# <span id="page-17-1"></span>**3.4 Using non-default database**

Why to split your warehouse into logical groups (for example by system components). In all catalog\_ext.\* methods you can specify full table names <db-name>.<table-name> and it should operate properly

```
from time import time
from sparkly import SparklySession
spark = SparklySession()
if spark.catalog_ext.has_database('my_database'):
    self.catalog_ext.rename_table(
        'my_database.my_badly_named_table',
        'new_shiny_name',
    )
    self.catalog_ext.set_table_property(
        'my_database.new_shiny_name',
        'last_update_at',
        time(),
    )
```
*Note* be careful using 'USE' statements like: spark.sql('USE my\_database'), it's stateful and may lead to weird errors, if code assumes correct current database.

### <span id="page-17-2"></span>**3.5 API documentation**

### **Testing Utils**

#### <span id="page-18-1"></span><span id="page-18-0"></span>**4.1 Base TestCases**

There are two main test cases available in Sparkly:

- SparklyTest creates a new session for each test case.
- SparklyGlobalSessionTest uses a single sparkly session for all test cases to boost performance.

```
from pyspark.sql import types as T
from sparkly import SparklySession
from sparkly.testing import SparklyTest, SparklyGlobalSessionTest
class MyTestCase(SparklyTest):
   session = SparklySession
   def test(self):
        df = self.spark.read_ext.by_url(...)
        # Compare all fields
        self.assertRowsEqual(
           df.collect(),
            [
                T.Row(coll='row1', col2=1),T.Row(coll='row2', col2=2),],
        )
...
class MyTestWithReusableSession(SparklyGlobalSessionTest):
   context = SparklySession
    def test(self):
        df = self.spark.read_ext.by_url(...)
...
```
#### <span id="page-19-0"></span>**4.2 DataFrame Assertions**

Asserting that the dataframe produced by your transformation is equal to some expected output can be unnecessarily complicated at times. Common issues include:

- Ignoring the order in which elements appear in an array. This could be particularly useful when that array is generated as part of a groupBy aggregation, and you only care about all elements being part of the end result, rather than the order in which Spark encountered them.
- Comparing floats that could be arbitrarily nested in complicated datatypes within a given tolerance; exact matching is either fragile or impossible.
- Ignoring whether a field of a complex datatype is nullable. Spark infers this based on the applied transformations, but it is oftentimes inaccurate. As a result, assertions on complex data types might fail, even though in theory they shouldn't have.
- Having rows with different field names compare equal if the values match in alphabetical order of the names (see unit tests for example).
- Unhelpful diffs in case of mismatches.

Sparkly addresses these issues by providing assertRowsEqual:

```
from pyspark.sql import types as T
from sparkly import SparklySession
from sparkly.test import SparklyTest
def my_transformation(spark):
    return spark.createDataFrame(
        data=[
            ('row1', {'field': 'value_1'}, [1.1, 2.2, 3.3]),
            ('row2', {'field': 'value_2'}, [4.1, 5.2, 6.3]),
        ],
        schema=T.StructType([
            T.StructField('id', T.StringType()),
            T.StructField(
                'st',
                T.StructType([
                    T.StructField('field', T.StringType()),
                ]),
            ),
            T.StructField('ar', T.ArrayType(T.FloatType())),
        ]),
    )
class MyTestCase(SparklyTest):
    session = SparklySession
    def test(self):
        df = my_transformation(self.spark)
        self.assertRowsEqual(
            df.collect(),
            \sqrt{2}T.Row(id='row2', st=T.Row(field='value 2'), ar=[6.0, 5.0, 4.0]),T.Row(id='row1', st=T.Row(field='value_1'), ar=[2.0, 3.0, 1.0]),
```
],  $atol=0.5$ ,

### <span id="page-20-0"></span>**4.3 Instant Iterative Development**

The slowest part in Spark integration testing is context initialisation. SparklyGlobalSessionTest allows you to keep the same instance of spark context between different test cases, but it still kills the context at the end. It's especially annoying if you work in [TDD fashion.](https://en.wikipedia.org/wiki/Test-driven_development) On each run you have to wait 25-30 seconds till a new context is ready. We added a tool to preserve spark context between multiple test runs.

Note: In case if you change SparklySession definition (new options, jars or packages) you have to refresh the context via sparkly-testing refresh. However, you don't need to refresh context if udfs are changed.

### <span id="page-20-1"></span>**4.4 Fixtures**

)

"Fixture" is a term borrowed from Django framework. Fixtures load data to a database before the test execution.

#### There are several storages supported in Sparkly:

- Elastic
- Cassandra (requires cassandra-driver)
- Mysql (requires PyMySql)
- Kafka (requires kafka-python)

```
from sparkly.test import MysqlFixture, SparklyTest
class MyTestCase(SparklyTest):
    ...
    fixtures = [
        MysqlFixture('mysql.host',
                      'user',
                      'password',
                      '/path/to/setup_data.sql',
                      '/path/to/remove_data.sql')
    ]
    ...
```
### **Column and DataFrame Functions**

<span id="page-22-0"></span>A counterpart of pyspark.sql.functions providing useful shortcuts:

- a cleaner alternative to chaining together multiple when/otherwise statements.
- an easy way to join multiple dataframes at once and disambiguate fields with the same name.
- agg function to select a value from the row that maximizes other column(s)

# <span id="page-22-1"></span>**5.1 API documentation**

**CHAPTER 6**

**Generic Utils**

<span id="page-24-0"></span>These are generic utils used in Sparkly.

### **License**

<span id="page-26-0"></span>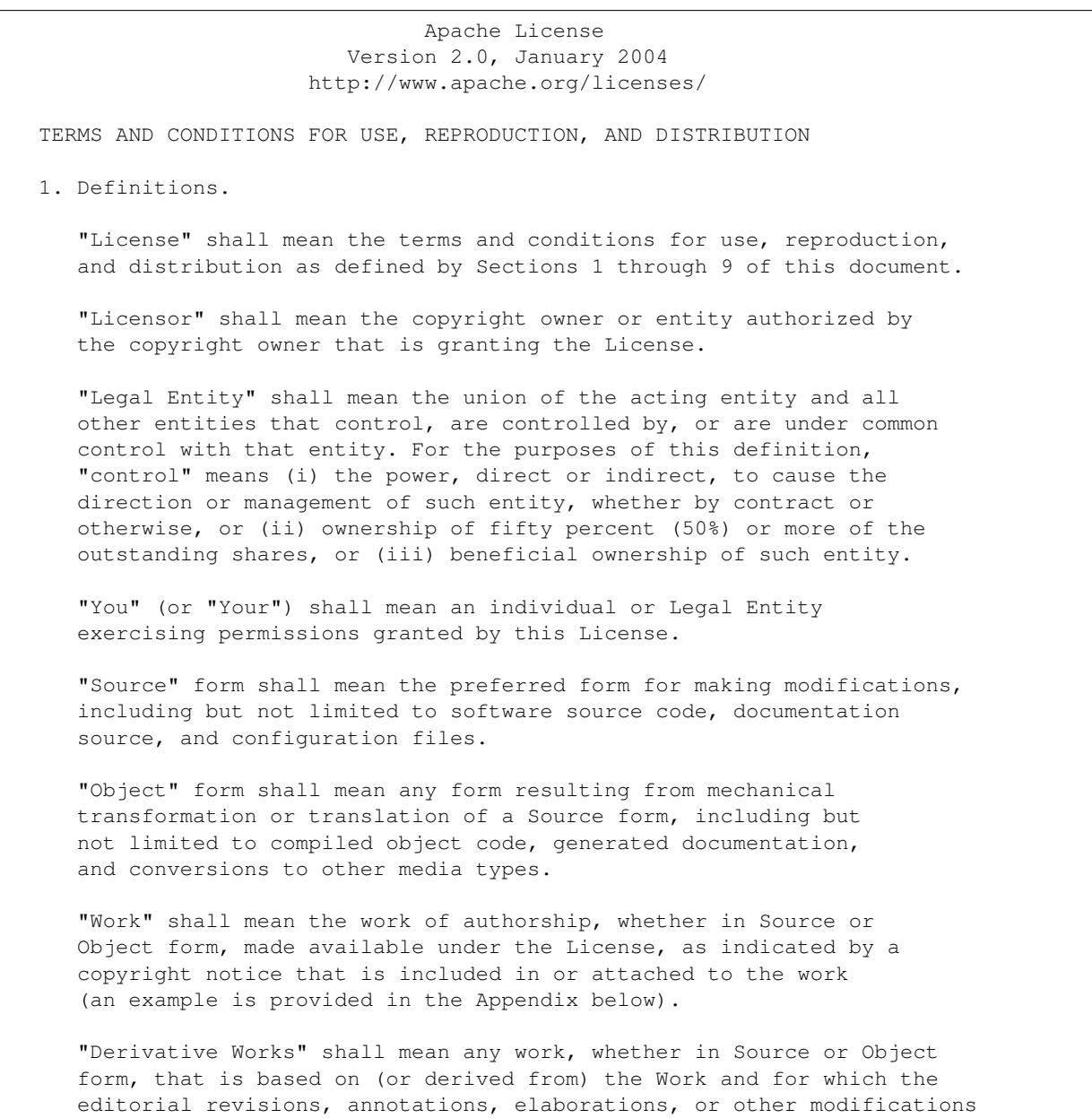

represent, as a whole, an original work of authorship. For the purposes of this License, Derivative Works shall not include works that remain separable from, or merely link (or bind by name) to the interfaces of, the Work and Derivative Works thereof.

"Contribution" shall mean any work of authorship, including the original version of the Work and any modifications or additions to that Work or Derivative Works thereof, that is intentionally submitted to Licensor for inclusion in the Work by the copyright owner or by an individual or Legal Entity authorized to submit on behalf of the copyright owner. For the purposes of this definition, "submitted" means any form of electronic, verbal, or written communication sent to the Licensor or its representatives, including but not limited to communication on electronic mailing lists, source code control systems, and issue tracking systems that are managed by, or on behalf of, the Licensor for the purpose of discussing and improving the Work, but excluding communication that is conspicuously marked or otherwise designated in writing by the copyright owner as "Not a Contribution."

"Contributor" shall mean Licensor and any individual or Legal Entity on behalf of whom a Contribution has been received by Licensor and subsequently incorporated within the Work.

- 2. Grant of Copyright License. Subject to the terms and conditions of this License, each Contributor hereby grants to You a perpetual, worldwide, non-exclusive, no-charge, royalty-free, irrevocable copyright license to reproduce, prepare Derivative Works of, publicly display, publicly perform, sublicense, and distribute the Work and such Derivative Works in Source or Object form.
- 3. Grant of Patent License. Subject to the terms and conditions of this License, each Contributor hereby grants to You a perpetual, worldwide, non-exclusive, no-charge, royalty-free, irrevocable (except as stated in this section) patent license to make, have made, use, offer to sell, sell, import, and otherwise transfer the Work, where such license applies only to those patent claims licensable by such Contributor that are necessarily infringed by their Contribution(s) alone or by combination of their Contribution(s) with the Work to which such Contribution(s) was submitted. If You institute patent litigation against any entity (including a cross-claim or counterclaim in a lawsuit) alleging that the Work or a Contribution incorporated within the Work constitutes direct or contributory patent infringement, then any patent licenses granted to You under this License for that Work shall terminate as of the date such litigation is filed.
- 4. Redistribution. You may reproduce and distribute copies of the Work or Derivative Works thereof in any medium, with or without modifications, and in Source or Object form, provided that You meet the following conditions:
	- (a) You must give any other recipients of the Work or Derivative Works a copy of this License; and
	- (b) You must cause any modified files to carry prominent notices stating that You changed the files; and
	- (c) You must retain, in the Source form of any Derivative Works

that You distribute, all copyright, patent, trademark, and attribution notices from the Source form of the Work, excluding those notices that do not pertain to any part of the Derivative Works; and

(d) If the Work includes a "NOTICE" text file as part of its distribution, then any Derivative Works that You distribute must include a readable copy of the attribution notices contained within such NOTICE file, excluding those notices that do not pertain to any part of the Derivative Works, in at least one of the following places: within a NOTICE text file distributed as part of the Derivative Works; within the Source form or documentation, if provided along with the Derivative Works; or, within a display generated by the Derivative Works, if and wherever such third-party notices normally appear. The contents of the NOTICE file are for informational purposes only and do not modify the License. You may add Your own attribution notices within Derivative Works that You distribute, alongside or as an addendum to the NOTICE text from the Work, provided that such additional attribution notices cannot be construed as modifying the License.

You may add Your own copyright statement to Your modifications and may provide additional or different license terms and conditions for use, reproduction, or distribution of Your modifications, or for any such Derivative Works as a whole, provided Your use, reproduction, and distribution of the Work otherwise complies with the conditions stated in this License.

- 5. Submission of Contributions. Unless You explicitly state otherwise, any Contribution intentionally submitted for inclusion in the Work by You to the Licensor shall be under the terms and conditions of this License, without any additional terms or conditions. Notwithstanding the above, nothing herein shall supersede or modify the terms of any separate license agreement you may have executed with Licensor regarding such Contributions.
- 6. Trademarks. This License does not grant permission to use the trade names, trademarks, service marks, or product names of the Licensor, except as required for reasonable and customary use in describing the origin of the Work and reproducing the content of the NOTICE file.
- 7. Disclaimer of Warranty. Unless required by applicable law or agreed to in writing, Licensor provides the Work (and each Contributor provides its Contributions) on an "AS IS" BASIS, WITHOUT WARRANTIES OR CONDITIONS OF ANY KIND, either express or implied, including, without limitation, any warranties or conditions of TITLE, NON-INFRINGEMENT, MERCHANTABILITY, or FITNESS FOR A PARTICULAR PURPOSE. You are solely responsible for determining the appropriateness of using or redistributing the Work and assume any risks associated with Your exercise of permissions under this License.
- 8. Limitation of Liability. In no event and under no legal theory, whether in tort (including negligence), contract, or otherwise, unless required by applicable law (such as deliberate and grossly negligent acts) or agreed to in writing, shall any Contributor be liable to You for damages, including any direct, indirect, special, incidental, or consequential damages of any character arising as a

result of this License or out of the use or inability to use the Work (including but not limited to damages for loss of goodwill, work stoppage, computer failure or malfunction, or any and all other commercial damages or losses), even if such Contributor has been advised of the possibility of such damages.

9. Accepting Warranty or Additional Liability. While redistributing the Work or Derivative Works thereof, You may choose to offer, and charge a fee for, acceptance of support, warranty, indemnity, or other liability obligations and/or rights consistent with this License. However, in accepting such obligations, You may act only on Your own behalf and on Your sole responsibility, not on behalf of any other Contributor, and only if You agree to indemnify, defend, and hold each Contributor harmless for any liability incurred by, or claims asserted against, such Contributor by reason of your accepting any such warranty or additional liability.

END OF TERMS AND CONDITIONS

APPENDIX: How to apply the Apache License to your work.

To apply the Apache License to your work, attach the following boilerplate notice, with the fields enclosed by brackets "[]" replaced with your own identifying information. (Don't include the brackets!) The text should be enclosed in the appropriate comment syntax for the file format. We also recommend that a file or class name and description of purpose be included on the same "printed page" as the copyright notice for easier identification within third-party archives.

Copyright 2017 Tubular Labs, Inc.

Licensed under the Apache License, Version 2.0 (the "License"); you may not use this file except in compliance with the License. You may obtain a copy of the License at

http://www.apache.org/licenses/LICENSE-2.0

Unless required by applicable law or agreed to in writing, software distributed under the License is distributed on an "AS IS" BASIS, WITHOUT WARRANTIES OR CONDITIONS OF ANY KIND, either express or implied. See the License for the specific language governing permissions and limitations under the License.

=======================================================================

Sparkly Subcomponents:

The Sparkly project contains subcomponents with separate copyright notices and license terms. Your use of the source code for the these subcomponents is subject to the terms and conditions of the following licenses.

======================================================================== Apache licenses

========================================================================

The following dependencies are provided under a Apache license. See project link for ˓<sup>→</sup>details.

```
(Apache License 2.0) Spark (https://github.com/apache/spark)
(Apache License 2.0) cassandra-driver (https://github.com/datastax/python-driver)
========================================================================
BSD-style licenses
========================================================================
The following dependencies are provided under a BSD-style license. See project link.
˓→for details.
(BSD License) mock (https://github.com/testing-cabal/mock)
(PSF License) Sphinx (https://github.com/sphinx-doc/sphinx)
========================================================================
MIT licenses
========================================================================
The following dependencies are provided under the MIT License. See project link for,
˓→details.
(MIT License) sphinx_rtd_theme (https://github.com/snide/sphinx_rtd_theme)
(MIT License) pytest (https://github.com/pytest-dev/pytest)
(MIT License) pytest-cov (https://github.com/pytest-dev/pytest-cov)
(MIT License) PyMySQL (https://github.com/PyMySQL/PyMySQL)
```
**CHAPTER 8**

**Indices and tables**

- <span id="page-32-0"></span>• genindex
- modindex
- search